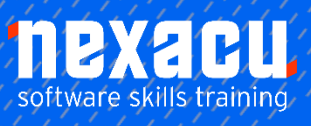

 $\overline{a}$ 

# **[Microsoft Visio Essentials](https://nexacu.com.au/microsoft-visio-training-courses/visio-essentials/)**

# **Detailed Content**

# Getting to know Visio 2016

Understanding the Start Screen Create A New Drawing from A **Template** The Visio Screen How Microsoft Visio 2013 Works Understanding The status Bar Customising the Status Bar

# Working with Stencils

Understanding stencils The Shapes Window Quick Shapes Using Quick Shapes Creating A Custom Stencil Opening A Stencil Editing A Stencil Closing A Stencil

#### Working with Shapes

Placing Shapes from A Stencil Selecting Shapes Resizing Shapes Moving Shapes Copying, Cutting and Pasting Shapes Duplicating Shapes Rotating and Flipping Shapes Ordering Shapes Merging Shapes to Create New **Shapes** Grouping and Ungrouping Shapes Aligning Shapes Aligning Shapes Using the Dynamic Grid Distributing Shapes Changing Shapes Using Snap and Glue

# Formatting Shapes

Applying Quick Styles Formatting the Fill Formatting Lines Applying Effects Using the Format Painter Using Undo and Redo Protecting Shapes

# Working with Connectors

Connecting Shapes Automatically Adding Connected shapes Connecting Existing Shapes Inserting and Deleting Shapes Adding Text to Connectors Changing Connectors Working with Connection Points Formatting Connectors

#### **Containers**

Adding Connectors Adding Shapes to a Container Formatting Containers Deleting Containers

# Working with Text

Adding Text to Shapes Formatting Text Adding Text to The Page Editing Text Using Find and Replace Aligning Text Moving Text Creating Bulleted Lists Creating Tables Spell Checking Text

# Working with Pages

Inserting Pages Naming Pages Duplicating Pages Changing Page Order Deleting Pages Applying a Background Style Adding Headers and Footers Inserting a Logo Assigning a Background Page to Other Pages Page Size and Orientation

# Outputting Drawings

Using Print Preview Fitting A Drawing to Printer Pages Printing A Drawing Emailing Drawings

#### Organisation Charts

Creating an Organisation Chart from Scratch Adding Multiple Shapes Changing A Position Type Changing the Layout of Shapes Changing the Spacing of Shapes Creating A Team Changing the Order of Shapes Adding a title Inserting pictures Formatting an Organizational Chart Adding Shape Data Creating Shape Data Fields Creating A Custom Shape and **Stencil** Creating Master Shape Data Fields

# Gantt Charts

Understanding Gantt Charts Understanding Gantt Chart Options Creating A Gantt Chart Entering Task Details Creating Subtasks Linking and Unlinking Tasks Adding and Deleting Tasks Adding Milestones Adding and Hiding Columns Navigating A Gantt Chart Formatting Tasks Bars Managing A Timescale Exporting from A Gantt Chart Importing Data into A Gantt Chart Printing Gantt Charts

# Cross Functional Flowcharts

Understanding Cross Functional **Flowcharts** Creating A Cross Functional Flowchart Adding Swimlanes Adding Swimlane Labels Adding Phases Adding Shapes Adding Swimlanes And Phases Formatting Cross Functional Charts